# **Monitoring AAA Configurations**

AAA refers to Authentication, Authorization, and Accounting, which is a security architecture for distributed systems that determines the access given to users for specific services and the amount of resources they have used.

- Authentication—This method identifies users, including their login and password, challenge and
  response, messaging support, and encryption. Authentication is the way to identify a subscriber
  before providing access to the network and network services.
- Authorization—This method provides access control, including authorization for a subscriber or domain profile. AAA authorization sends a set of attributes to the service describing the services that the user can access. These attributes determine the user's actual capabilities and restrictions.
- Accounting—This method collects and sends subscriber usage and access information used for billing, auditing, and reporting. For example, user identities, start and stop times, performed actions, number of packets, and number of bytes. Accounting enables an operator to analyze the services that the users access as well as the amount of network resources they consume. Accounting records comprise accounting Attribute Value Pairs (AVPs) and are stored on the accounting server. This accounting information can then be analyzed for network management, client billing, and/or auditing.

These topics describe how to use the Vision client to view and manage AAA configurations. If you cannot perform an operation that is described in these topics, you may not have sufficient permissions; see Permissions for Managing AAA, page B-20.

- Supported AAA Network Protocols, page 15-1
- Viewing AAA Configurations, page 15-2
- Configuring AAA Groups, page 15-24

# **Supported AAA Network Protocols**

AAA supports the following protocols:

- Diameter—This is a networking protocol that provides centralized AAA management for devices to connect and use a network service, and an alternative to RADIUS. Diameter Applications can extend the base protocol, by adding new commands and/or attributes.
- Remote Authentication Dial In User Service (RADIUS)—This is a networking protocol that provides centralized AAA management for devices to connect and use a network service. RADIUS is a client/server protocol that runs in the application layer, using UDP as transport. The Remote

- Access Server (RAS), the Virtual Private Network (VPN) server, the network switch with port-based authentication, and the Network Access Server (NAS), are all gateways that control access to the network, and all have a RADIUS client component that communicates with the RADIUS server.
- Terminal Access Controller Access Control System (TACACS) is an authentication program used
  on Unix and Linux based systems, along with certain network routers. TACACS allows a remote
  access server to communicate with an authentication server to determine whether or not a user has
  the proper rights to access a network or database. TACACS forwards username and password
  information to a centralized security server.
- TACACS+ is a networking protocol that provides centralized AAA management for devices to connect and use a network service. Derived from TACACS, TACACS+ provides for separate and modular AAA facilities and uses TCP as transport.

## **Viewing AAA Configurations**

This topic contains the following sections:

- Viewing AAA Group Profile, page 15-2
- Viewing a Dynamic Authorization Profile, page 15-3
- Viewing a Dynamic Dictionary, page 15-3
- Viewing a Radius Global Configuration Details, page 15-4
- Viewing TACACS+ Global Configuration Details, page 15-5
- Viewing TACACS+ Servers Configuration Details, page 15-7
- Viewing AAA Group Configuration Details, page 15-7

For information on the devices that support AAA, refer to Cisco Prime Network 4.3.1 Supported VNEs.

### **Viewing AAA Group Profile**

To view the AAA group profile:

- **Step 1** Right-click on the required device and choose the **Inventory** option.
- **Step 2** In the **Inventory** window, choose **Logical Inventory** > **AAA**. The AAA attribute details are displayed in the content pane. (The attributes that are displayed depend on the device type.)

Table 15-1 describes the fields that are displayed in the content pane.

Table 15-1 AAA Attributes

| Field Name | Description                                  |
|------------|----------------------------------------------|
| Туре       | Customization applied to the attribute.      |
| Key        | Unique format name applied to the attribute. |
| Value      | Formatting applied to the attribute.         |

Step 3 In the Inventory window, choose AAA group node under the AAA node. In the Content pane you can view the AAA method in the Group Type field. The group Type displayed are None, TACACS+, RADIUS, or DIAMETER for the existing device types.

Step 4 Under the AAA group node, select and expand the required group and choose the Radius Configuration option. The group details are displayed in the content pane.

Table 15-2 describes the fields that are displayed in the Radius Configuration dialog box.

Table 15-2 Radius Configuration Details

| Field Name              | Description                                                                                                   |
|-------------------------|----------------------------------------------------------------------------------------------------|
| Load Balancing Method   | The load balancing method.                                                                                    |
| Ignore Preferred Server | Indicates if a transaction associated with a single AAA session should attempt to use the same server or not. |
| Dead Time               | The deadtime for the profile.                                                                                 |

## **Viewing a Dynamic Authorization Profile**

To view the dynamic authorization profile:

- **Step 1** Right-click on the required device and choose the **Inventory** option.
- Step 2 In the Inventory window, choose Logical Inventory > AAA > Dynamic Authorization. The authorization details are displayed in the content pane. You can click on the tabs to view more details. (The attributes that are displayed depend on the device type.)

Table 15-3 describes the fields that are displayed in the Dynamic authorization content pane.

Table 15-3 Dynamic Authorization Details

| Field Name             | Description                                                                                                    |
|------------------------|----------------------------------------------------------------------------------------------------|
| Protocol               | The name of the protocol.                                                                                             |
| Server Listen Port     | The port number that receives service requests.                                                                       |
| Ignore Server Key      | Indicates whether the server key must be ignored. Values are:                                                         |
|                        | • true                                                                                                    |
|                        | • false                                                                                                    |
| <b>CoA Clients Tab</b> |                                                                                                    |
| IP Address             | The IP address of the Change of Authorization (CoA) client.                                                           |
| VRF                    | The associated VRF to which the CoA client belongs. Click the hyperlink to view the relevant node under the VRF node. |

### **Viewing a Dynamic Dictionary**

To view the dynamic dictionary:

- **Step 1** Right-click on the required device and choose the **Inventory** option.
- Step 2 In the Inventory window, choose Logical Inventory > local > AAA > AAA Dynamic Dictionaries > Context. The dynamic dictionary VID details are displayed in the content pane.

Table 15-4 describes the fields that are displayed in the Dynamic dictionary content pane.

Table 15-4 Dynamic Dictionary Details

| Field Name                 | Description                                                                         |
|----------------------------|-------------------------------------------------------------------------------------|
| Dynamic Dictionary<br>Name | The name of the configured diameter dynamic dictionary.                             |
| Base Static Dictionary     | The static dictionary number and name from which the dynamic dictionary is derived. |
| <b>AAA Dynamic Diction</b> | ary VID Entries                                                                     |
| Vid                        | The vendor ID.                                                                      |

## **Viewing a Radius Global Configuration Details**

To view the radius global configuration details:

- **Step 1** Right-click on the required device and choose the **Inventory** option.
- Step 2 In the Inventory window, choose Logical Inventory > AAA > Radius Global Configuration. The authorization details are displayed in the content pane. (The attributes that are displayed depend on the device type.)

Table 15-5 describes the fields that are displayed in the Radius global configuration content pane.

Table 15-5 Radius Global Configuration Details

| Field Name                                   | Description                                                                                                    |
|----------------------------------------------|----------------------------------------------------------------------------------------------------|
| Load Balancing Method                        | The load balancing method using which the next host is selected. The server with the least transactions outstanding is generally picked as the next host. |
| Ignored Preferred<br>Server                  | Indicates if a transaction associated with a single AAA session should attempt to use the same server or not.                                             |
| Request Timeout                              | The request timeout value for the device.                                                                                                    |
| Dead Time                                    | The amount of time (in minutes) after which the dead RADIUS server will be treated as active.                                                             |
| Retransmit                                   | Indicates whether retransmission of data is allowed.                                                                                                    |
| Retransmit Count                             | The retransmission count.                                                                                                    |
| Dead Criteria Time                           | The time interval after which the device is considered unavailable.                                                                                       |
| Dead Criteria<br>Retransmit Count            | The retransmission count after the dead criteria time.                                                                                                    |
| Accounting Servers/ Au                       | thentication Servers                                                                                                    |
| Server IP                                    | The IP address of the server.                                                                                                    |
| Server Port                                  | The server port.                                                                                                    |
| Preference                                   | The preferred server.                                                                                                    |
| Operational State                            | The current operational state of the interface.                                                                                                    |
| Administrative Status                        | The administrative status of the interface.                                                                                                    |
| Retain Administrative<br>Status After Reboot | Indicates whether the administrative status must be retained after the system reboots.                                                                    |
| Keepalive<br>Representative Group            | The keepalive representative group.                                                                                                    |
| Request Timeout                              | The request timeout value for the device.                                                                                                    |
| Retransmit Count                             | The retransmission count.                                                                                                    |

## **Viewing TACACS+ Global Configuration Details**

To view the TACACS+ global configuration details:

- **Step 1** Right-click on the required device and choose the **Inventory** option.
- Step 2 In the Inventory window, choose Logical Inventory > AAA > TACACS+ Global Configuration. The configuration details are displayed in the content pane. (The attributes that are displayed depend on the device type.)

Table 15-6 describes the fields that are displayed in the TACACS+ global configuration content pane.

Table 15-6 TACACS+ Global Configuration Details

| Field Name                                   | Description                                                                                                    |
|----------------------------------------------|----------------------------------------------------------------------------------------------------|
| Source Interface                             | Specifies that the IP address of this specified interface is used for all outgoing TACACS+ packets.                                        |
| VRF                                          | The VRF for the specified source interface configuration.                                                                                  |
| Timeout                                      | Specifies the time to wait for the TACACS+ server to reply in seconds.                                                                     |
| IPv4 DSCP                                    | Specifies the IPv4 Differentiated Services Code Point (DSCP) to be used in the outgoing IP headers.                                        |
| IPv6 DSCP                                    | Specifies the IPv6 Differentiated Services Code Point (DSCP) to be used in the outgoing IP headers.                                        |
| Administration                               | Specifies if the handling of administrative messages by the TACACS+ daemon is enabled.                                                     |
| Allow Unknown<br>Attribute                   | Specifies if unknown TACACS+ attributes are ignored instead of trying to parse them.                                                       |
| Packet Max Size                              | Specifies the maximum size of TACACS+ packets.                                                                                             |
| DNS Alias Lookup                             | Specifies if IP Domain Name System (DNS) alias lookup is enabled for TACACS+ servers.                                                      |
| Cache Expiry Time                            | Specifies the length of time, in hours, for a cache database profile entry to expire.                                                      |
| Cache Expiry Rule                            | Specifies how the expired cached database profile entries in this TACACS+ server group are to be used:                                     |
|                                              | Enforce—Indicates not to use expired entries.                                                                                              |
|                                              | • Failover—Indicates to use an expired entry if all other methods fail.                                                                    |
| Cache Authentication Profile Name            | The name of the cache authentication profile used in this TACACS+ server group.                                                            |
| Cache Authorization Profile Name             | The name of the cache authentication profile used in this TACACS+ server group.                                                            |
| Directed Request                             | Specifies if only the username (and not the entire string) is sent to an AAA TACACS+ server.                                               |
| Directed Request <restricted></restricted>   | Specifies that queries are restricted to directed request servers only.                                                                    |
| Directed Request <no-truncate></no-truncate> | Specifies '@hostname' is not truncated from the username.                                                                                  |
| <b>Domain Stripping</b>                      |                                                                                                    |
| Right-to-Left                                | Specifies that the stripping configuration at the first delimiter found when parsing the full username from right to left will be applied. |
| Prefix Delimiter                             | Specifies that the prefix stripping is enabled and the specified character(s) are to be recognized as a prefix delimiter(s).               |
| Suffix Delimiter                             | Specifies the character(s) that are to be recognized as a suffix delimiter.                                                                |
| Strip Suffix                                 | Specifies the suffix to strip from the username.                                                                                           |
| VRF                                          | Specifies the VRF that the domain stripping configuration is applicable to.                                                                |

### **Viewing TACACS+ Servers Configuration Details**

To view the TACACS+ Servers configuration details:

- **Step 1** Right-click on the required device and choose the **Inventory** option.
- Step 2 In the Inventory window, choose Logical Inventory > AAA > TACACS+ Servers. The configuration details for each TACACS+ server are displayed in the content pane. (The attributes that are displayed depend on the device type.)

Table 15-7 describes the fields that are displayed in the TACACS+ Servers configuration content pane.

Table 15-7 TACACS+ Servers Configuration Details

| Field Name        | Description                                                                                                    |
|-------------------|----------------------------------------------------------------------------------------------------|
| Server Address    | The IP address or host name of the TACACS+ server.                                                                           |
| Port              | The TCP port used to communicate with the TACACS+ server.                                                                    |
| Server Name       | The name of the TACACS+ server.                                                                                              |
| Status            | Specifies the operational state of the interface with the TACACS+ server.                                                    |
| Visibility        | Specifies whether a TACACS+ server is public or private within the scope of an AAA group server.                             |
| Timeout           | Specifies the time to wait for the TACACS+ server to reply in seconds.                                                       |
| Single Connection | Specifies whether all requests to a TACACS+ server are multiplexed over a single TCP connection to server (for CiscoSecure). |
| Send NAT Address  | Specifies whether a client's post NAT address is sent to the TACACS+ server.                                                 |

### **Viewing AAA Group Configuration Details**

For certain devices, the Vision client allows you to view the following configurations for an AAA group:

- Diameter Configuration
  - Accounting Configuration
  - Authentication Configuration
- Radius Configuration
  - Accounting Configuration
  - Accounting Keepalive and Detect Dead Server Configuration
  - Authentication Configuration
  - Authentication Keepalive and Detect Dead Server Configuration
  - Charging Configuration

- Charging Triggers
- TACACS+ Configuration

(Refer to Cisco Prime Network 4.3.1 Supported VNEs for more information.)

The Vision client displays the AAA configuration details under the AAA container as shown in Figure 15-1. You can view the individual AAA group details by choosing Logical **Inventory** > *Context* > **AAA** > **AAA Groups**.

Figure 15-1 AAA Groups in Logical Inventory

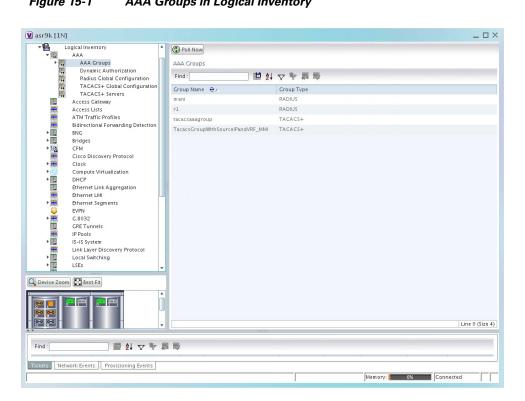

#### **Viewing Diameter Configuration Details for an AAA Group**

To view the diameter configuration details for a AAA group:

- **Step 1** Right-click on the required device and choose the **Inventory** option.
- Step 2 In the Inventory window, choose Logical Inventory > Context > AAA > AAA Groups.

You can view the AAA groups on the content pane.

Step 3 Choose **Diameter Configuration** under a specific AAA group node. The diameter configurations made for accounting servers and authentication servers are displayed in the respective tabs on the content pane. Click on the tabs to view more details.

Table 15-8 describes the diameter configuration details for accounting and authentication servers.

Table 15-8 Diameter Configuration

| Field Name                           | Description                                                                                                    |
|--------------------------------------|----------------------------------------------------------------------------------------------------|
| Accounting Servers/Authen            | tication Servers                                                                                                    |
| Server Host                          | Host name of the diameter authentication/accounting server.                                                            |
| Priority                             | Relative priority of the diameter authentication/accounting server.                                                    |
| Number of Instances in Up State      | Number of instances between the diameter authentication/accounting server and the AAA manager that are in UP status.   |
| Number of Instances in<br>Down State | Number of instances between the diameter authentication/accounting server and the AAA manager that are in DOWN status. |

Step 4 In the Inventory window, choose Accounting Configuration or Authentication Configuration under the Diameter Configuration node. The configuration details are displayed on the content pane.

Table 15-9 describes the accounting/authentication diameter configuration details.

Table 15-9 Accounting/Authentication Diameter Configuration

| Field Name               | Description                                                                                                   |
|--------------------------|----------------------------------------------------------------------------------------------------|
| Dictionary               | Diameter dictionary used for accounting/authentication.                                                       |
| Endpoint Name            | Diameter endpoint used for accounting/authentication.                                                         |
| Maximum<br>Transmissions | Maximum number of transmission attempts for diameter accounting/authentication.                               |
| Maximum Retries          | Number of retry attempts for diameter accounting/authentication requests.                                     |
| Request Timeout          | Diameter accounting/authentication request timeout period.                                                    |
| Redirect Host AVP        | Indicates whether to use:  • one returned AVP                                                                 |
|                          | • the first returned AVP as the primary host and the second returned AVP as the secondary host.               |
|                          | This field is applicable only for Authentication configuration.                                               |
| Upgrade -dict-avps       | Sets the release version to 3GPP Rel.8 for upgrading diameter accounting dictionary in the current AAA group. |

Table 15-9 Accounting/Authentication Diameter Configuration

| Field Name                       | Description                                                                                                    |
|----------------------------------|----------------------------------------------------------------------------------------------------|
| HD-mode                          | Sends records to the Diameter server. If all Diameter servers are down or unreachable, then periodically retries the diameter service. |
| HD-Policy                        | Associates a specific HD storage policy with a AAA group.                                                                              |
| Supported Features               | Disables the CLI command and does not send supported features AVP.                                                                     |
| Active Start Trigger             | Enables an R-P event when an active start trigger is received from the PCF and there is a parameter change.                            |
| Active Stop Trigger              | Enables an R-P event when an active stop trigger is received from the PCF.                                                             |
| AirlinkUsage Counter<br>Rollover | The AirlinkUsage RADIUS accounting policy for R-P.                                                                                     |
| Stop Start Trigger               | Indicates that a stop or start RADIUS accounting pair is sent to the RADIUS server at the time of R-P event occurrence.                |
| Active Handoff Trigger           | Enables a single R-P event when an active PCF-to-PCF handoff occurs.                                                                   |
| Trigger Policy                   | Designates to use a custom RADIUS accounting policy for R-P. You can specify parameters to form custom accounting policy.              |
|                                  | By default, all optional parameters are disabled                                                                                       |
| Handoff Policy                   | Specifies the behavior of generating accounting STOP when handoff occurs.                                                              |
| MIP HA Policy                    | The RADIUS accounting policy for Mobile IP HA calls.                                                                                   |
| TOD Values                       |                                                                                                    |
| TOD Minutes/Hours                | A time of day at which an R-P event should occur.                                                                                      |
|                                  | <b>Note</b> Up to four time of day events are displayed,                                                                               |

### **Viewing Radius Configuration Details for an AAA Group**

To view the radius configuration details for an AAA group:

- **Step 1** Right-click on the required device and choose the **Inventory** option.
- Step 2 In the Inventory window, choose Logical Inventory > Context > AAA > AAA Groups > AAA Group > Radius Configuration. The configurations made for accounting, authentication, charging, and charging accounting servers are displayed in the respective tabs on the content pane. Click on the tabs to view more details.

Table 15-10 describes the radius configuration details for accounting, authentication, charging, and charging accounting servers.

Table 15-10 Radius Configuration

| Field Name                                   | Description                                                                                             |
|----------------------------------------------|----------------------------------------------------------------------------------------------------|
| Dictionary                                   | The radius dictionary.                                                                                  |
| Strip Domain                                 | Indicates whether the domain must be stripped from the user name prior to authentication or accounting. |
| Authenticator<br>Validation                  | Indicates whether the MD5 authentication of the user is enabled or disabled.                            |
| Allow Server Down<br>Authentication          | Indicates whether subscriber sessions are allowed when RADIUS authentication is unavailable.            |
| Allow Server Down<br>Accounting              | Indicates whether subscriber sessions are allowed when RADIUS accounting is unavailable.                |
| Accounting Servers/Auther                    | ntication Servers/Charging Servers/Charging Accounting Servers                                          |
| Server Name                                  | IP address of the RADIUS server.                                                                        |
| Server Port                                  | Port used to communicate with the RADIUS server.                                                        |
| Preference                                   | Preference of the RADIUS server.                                                                        |
| Operational State                            | Status of the RADIUS server.                                                                            |
| Administrative Status                        | Administrative status of the RADIUS server.                                                             |
| Retain Administrative<br>Status after Reboot | Indicates whether the administrative status must be retained when the system reboots.                   |
| Keepalive<br>Representative Group            | Name of the Keepalive representative group.                                                             |

### **Viewing Radius Client Configuration Details for an AAA Group**

To view the radius configuration details for an AAA group:

- **Step 1** Right-click on the required device and choose the **Inventory** option.
- Step 2 In the Inventory window, choose Logical Inventory > Context > AAA > AAA Groups > AAA Group > Default > AAA Radius Client Configuration. The configurations made for accounting, authentication, charging, and charging accounting servers are displayed in the respective tabs on the content pane. Click on the tabs to view more details.

Table 15-11 describes the radius client configuration details for accounting, authentication, charging, and charging accounting servers.

Table 15-11 Radius Client Configuration

| Field Name                              | Description                                                                                            |
|-----------------------------------------|----------------------------------------------------------------------------------------------------|
| Radius Client Status                    | The status of the RADIUS client: Up or Down.                                                           |
| Active NAS IP Address                   | The NAS IP address configured to the client that is currently active.                                  |
| Configured Primary<br>NAS IP Address    | The NAS IP address configured as the primary IP address to the RADIUS client.                          |
| Primary IP Address<br>Interface State   | The status of the interface to which the primary NAS IP address is configured: Up or down.             |
| Configured Backup<br>NAS IP Address     | The NAS IP address configured as the secondary or backup IP address to the RADIUS client.              |
| Secondary IP Address<br>Interface State | The status of the interface to which the secondary or backup NAS IP address is configured: Up or down. |

### **Viewing Radius Accounting Configuration Details for an AAA Group**

To view the radius accounting configuration details for an AAA group:

- **Step 1** Right-click on the required device and choose the **Inventory** option.
- Step 2 In the Inventory window, choose Logical Inventory > Context > AAA > AAA Groups > AAA Group > Radius Configuration > Accounting Configuration. The accounting configuration details are displayed in the content pane.

Table 15-12 describes the radius accounting configuration details.

Table 15-12 Radius Accounting Configuration

| Field Name                      | Description                                                                                                    |  |  |
|---------------------------------|----------------------------------------------------------------------------------------------------|--|--|
| Server Selection<br>Algorithm   | The algorithm to select the RADIUS accounting server(s) to which accounting data must be sent. Values are:                                                         |  |  |
|                                 | • first-n n Default                                                                                                    |  |  |
|                                 | • first-server                                                                                                    |  |  |
|                                 | • round-robin                                                                                                    |  |  |
| Billing Version                 | The billing system version of RADIUS accounting servers.                                                                                                    |  |  |
| Server Deadtime                 | The number of minutes after which communication must be attempted with a server that is not reachable.                                                             |  |  |
| Maximum Outstanding<br>Messages | The maximum number of outstanding messages that can be queued with the AAA manager.                                                                                |  |  |
| Fire and Forget                 | Indicates whether RADIUS Fire-and-Forget accounting is enabled for the AAA group.                                                                                  |  |  |
| Maximum<br>Transmissions        | The maximum number of transmissions attempted for a RADIUS accounting message, before it is declared FAILED.                                                       |  |  |
| Maximum Retries                 | The maximum number of attempts with the AAA server, before it is declared Not Responding and the detected dead server's consecutive failures count is incremented. |  |  |
| Maximum PDU Size (Bytes)        | The maximum packet data unit size, in bytes, that can be accepted or generated.                                                                                    |  |  |
| Response Timeout                | The time period, in seconds, to wait for a response from the RADIUS server, before resending the message.                                                          |  |  |
| Remote Address                  | Indicates whether the remote IP address lists are configured and the collection of accounting data for the addresses in these lists are enabled.                   |  |  |
| Archive Messages                | Indicates whether archiving of the RADIUS accounting messages in the system (after retries to all available RADIUS accounting servers) is enabled.                 |  |  |
| APN To Be Included              | The Access Point Name (APN) associated with the RADIUS accounting.                                                                                                 |  |  |
| Interim Interval                | The time interval (in seconds) between sending interim accounting records.                                                                                         |  |  |
| GTP Trigger Policy              | The downlink volume that triggers interim RADIUS accounting.                                                                                                    |  |  |

#### Viewing the Radius Keepalive and Detect Dead Server Configuration Details for an AAA Group

To view the radius accounting/authentication Keepalive and Detect Dead Server Configuration details:

**Step 1** Right-click on the required device and choose the **Inventory** option.

Step 2 In the Inventory window, choose Logical Inventory > Context > AAA > AAA Groups > AAA Group > Radius Configuration > Accounting Keepalive and Detect Dead Server Configuration or Authentication Keepalive and Detect Dead Server Configuration. The configuration details are displayed in the content pane.

Table 15-13 describes the radius accounting keepalive and detect dead server configuration details.

Table 15-13 Radius Accounting Keepalive and Detect Dead Server Configuration details

| Field Name                                 | Description                                                                                                    |  |  |
|--------------------------------------------|----------------------------------------------------------------------------------------------------|--|--|
| Keepalive Interval                         | The time interval (in seconds) between two keepalive access requests.                                                                  |  |  |
| Keepalive Timeout                          | The time period to wait for a response from the RADIUS server, before resending the message. This value is displayed in seconds.       |  |  |
| KeepAlive Maximum<br>Retries               | The maximum number of keepalive access requests to be sent, before the server is declared as not reachable.                            |  |  |
| Keepalive Consecutive<br>Response          | The number of consecutive accounting responses after which the server is declared as reachable.                                        |  |  |
| Username                                   | The accounting user name.                                                                                                    |  |  |
| Calling Station ID                         | The calling station ID to be used for keepalive accounting.                                                                            |  |  |
| Keepalive Password                         | The password to be used for authentication. This field is available only for authentication configuration.                             |  |  |
| Keepalive Allow Access<br>Reject           | Indicates the valid response for authentication request. This field is available only for authentication configuration.                |  |  |
| Detect Dead Server<br>Consecutive Failures | The number of consecutive failures for an AAA manager, before the status of an accounting server is changed from Active to Down.       |  |  |
| Detect Dead Server<br>KeepAlive            | The number of seconds to wait for a response to any message, before the status of an accounting server is changed from Active to Down. |  |  |

#### **Viewing the RADIUS Attributes Configuration Details for an AAA Group**

To view the radius attributes configuration details:

**Step 1** Right-click on the required device and choose the **Inventory** option.

Step 2 In the Inventory window, choose Logical Inventory > Context > AAA > AAA Groups > AAA Group > Radius Configuration > Attributes Configuration. The configuration details are displayed in the content pane.

Table 15-14 describes the attributes configuration details.

Table 15-14 Radius Attributes Configuration details

| Field Name               | Description                                                                               |  |  |
|--------------------------|-------------------------------------------------------------------------------------------|--|--|
| NAS identifier           | The AAA interface IP address used to identify the system.                                 |  |  |
| Next HOP                 | Attribute name by which the system is identified in access request messages.              |  |  |
| Backup NAS IP<br>Address | The NAS IP address configured as the secondary or backup IP address to the RADIUS client. |  |  |
| Next HOP                 | The next hop IP address for the NAS IP address.                                           |  |  |
| Input MPLS Label         | Specifies the System's AAA MPLS input label.                                              |  |  |
| Output MPLS Label        | Specifies the system's AAA MPLS output label.                                             |  |  |

#### Viewing the RADIUS Accounting Attributes Configuration Details for an AAA Group

To view the RADIUS accounting attributes configuration details:

- **Step 1** Right-click on the required device and choose the **Inventory** option.
- Step 2 In the Inventory window, choose Logical Inventory > Context > AAA > AAA Groups > AAA Group > Radius Configuration > Accounting Attributes Configuration. The configuration details are displayed in the content pane.

Table 15-15 describes the attributes configuration details.

Table 15-15 RADIUS Accounting Attributes Configuration details

| Field Name                          | Description                                                                                    |  |  |
|-------------------------------------|------------------------------------------------------------------------------------------------|--|--|
| NAS IP Address                      | Indicates whether RADIUS accounting attribute for NAS IP Address is enabled.                   |  |  |
| NAS Identifier                      | Indicates whether RADIUS accounting attribute for NAS Identifier is enabled.                   |  |  |
| IMSI                                | Indicates whether RADIUS accounting attribute for IMSI is enabled.                             |  |  |
| Service Type                        | Indicates whether RADIUS accounting attribute for service type is enabled.                     |  |  |
| Framed IP Address                   | Indicates whether RADIUS accounting attribute for Framed IP Address is enabled.                |  |  |
| Framed IPv6 Prefix                  | Indicates whether RADIUS accounting attribute for Framed IPv6 Prefix is enabled.               |  |  |
| Called Station ID                   | Indicates whether RADIUS authentication attribute for called station id is enabled.            |  |  |
| Calling Station ID                  | Indicates whether RADIUS authentication attribute for calling station id is enabled.           |  |  |
| User Name                           | Indicates enabled status for - name of the user being authenticated by the RADIUS server.      |  |  |
| Class                               | Indicates whether RADIUS accounting attribute for class is enabled.                            |  |  |
| NAS Port ID                         | Indicates whether RADIUS accounting attribute for NAS Port ID is enabled.                      |  |  |
| Nas Port Type                       | Indicates whether RADIUS accounting attribute for NAS Port Type is enabled.                    |  |  |
| 3GPP PDP Type                       | Indicates whether RADIUS accounting attribute for 3GPP PDP type is enabled.                    |  |  |
| 3GPP CG Address                     | Indicates whether RADIUS accounting attribute for 3GPP CG address is enabled.                  |  |  |
| 3GPP GPRS QoS<br>Negotiated Profile | Indicates whether RADIUS accounting attribute for 3GPP GPRS QoS negotiated profile is enabled. |  |  |
| 3GPP SGSN Address                   | Indicates whether RADIUS accounting attribute for 3GPP SGSN address is enabled.                |  |  |
| 3GPP GGSN Address                   | Indicates whether RADIUS accounting attribute for 3GPP GGSN address is enabled.                |  |  |
| 3GPP GGSN MCC<br>MNC                | Indicates whether RADIUS accounting attribute for 3GPP GGSN MCC MNC is enabled.                |  |  |
| 3GPP IMSI MCC MNC                   | Indicates whether RADIUS accounting attribute for 3GPP select mode is enabled.                 |  |  |
| 3GPP Select Mode                    | Indicates whether RADIUS accounting attribute for 3GPP NSAPI is enabled.                       |  |  |
| 3GPP NSAPI                          | Indicates whether RADIUS accounting attribute for 3GPP NSAPI is enabled.                       |  |  |

Table 15-15 RADIUS Accounting Attributes Configuration details

| Field Name                        | Description                                                                                  |  |  |  |
|-----------------------------------|----------------------------------------------------------------------------------------------|--|--|--|
| 3GPP SGSN MCC<br>MNC              | Indicates whether RADIUS accounting attribute for 3GPP SGSN MCC MNC is enabled.              |  |  |  |
| 3GPP Charging<br>Characteristics  | Indicates whether RADIUS accounting attribute for 3GPP charging characteristics is enabled.  |  |  |  |
| 3GPP Rat Type                     | Indicates whether RADIUS accounting attribute for 3GPP RAT type is enabled.                  |  |  |  |
| 3GPP IMEISV                       | Indicates whether RADIUS accounting attribute for 3GPP imeisv is enabled.                    |  |  |  |
| 3GPP MS Timezone                  | Indicates whether RADIUS accounting attribute for 3GPP ms timezone is enabled.               |  |  |  |
| 3GPP User Location<br>Information | Indicates whether RADIUS accounting attribute for 3GPP user location information is enabled. |  |  |  |
| 3GPP Session Stop<br>Indicator    | Indicates whether RADIUS accounting attribute for 3GPP Session Stop Indicator is enabled.    |  |  |  |
| 3GPP Charging ID                  | Indicates whether RADIUS accounting attribute for 3GPP charging ID is enabled.               |  |  |  |
| Input Octets                      | Indicates whether RADIUS accounting attribute for accounting input octets is enabled.        |  |  |  |
| Output Octets                     | Indicates whether RADIUS accounting attribute for accounting output octets is enabled.       |  |  |  |
| Session Time                      | Indicates whether RADIUS accounting attribute for accounting session time is enabled.        |  |  |  |
| Input Packets                     | Indicates whether RADIUS accounting attribute for accounting input packets is enabled.       |  |  |  |
| Output Packets                    | Indicates whether RADIUS accounting attribute for accounting output packets is enabled.      |  |  |  |
| Event Timestamp                   | Indicates whether RADIUS accounting attribute for event timestamp is enabled.                |  |  |  |
| Session ID                        | Indicates whether RADIUS accounting attribute for session id is enabled.                     |  |  |  |
| Status Type                       | Indicates whether RADIUS accounting attribute for status type is enabled.                    |  |  |  |
| Authentication                    | Indicates whether RADIUS accounting attribute for authentication is enabled.                 |  |  |  |
| Delay Time                        | Indicates whether RADIUS accounting attribute for delay time is enabled.                     |  |  |  |

#### Viewing the RADIUS Authentication Attributes Configuration Details for an AAA Group

To view the radius authentication attributes configuration details:

**Step 1** Right-click on the required device and choose the **Inventory** option.

Step 2 In the Inventory window, choose Logical Inventory > Context > AAA > AAA Groups > AAA Group > Radius Configuration > Authentication Attributes Configuration. The configuration details are displayed in the content pane.

Table 15-16 describes the attributes configuration details.

Table 15-16 RADIUS Authentication Attributes Configuration details

| Field Name                          | Description                                                                                                    |  |  |
|-------------------------------------|----------------------------------------------------------------------------------------------------|--|--|
| NAS IP Address                      | Indicates whether RADIUS authentication attribute for NAS IP Address is enabled.                                                                |  |  |
| NAS Identifier                      | Indicates whether RADIUS authentication attribute for NAS Identifier is enabled.                                                                |  |  |
| IMSI                                | Indicates whether RADIUS authentication attribute for IMSI is enabled                                                                           |  |  |
| Service Type                        | Indicates whether RADIUS authentication attribute for service type is enabled.                                                                  |  |  |
| Framed IP Address                   | Indicates whether RADIUS authentication attribute for Framed IP Address is enabled.                                                             |  |  |
| Framed IPv6 Prefix                  | Indicates whether RADIUS authentication attribute for Framed IPv6 Prefix is enabled.                                                            |  |  |
| Called Station ID                   | Indicates whether RADIUS authentication attribute for called station id is enabled.                                                             |  |  |
| Calling Station ID                  | Indicates whether RADIUS authentication attribute for calling station id is enabled.                                                            |  |  |
| Chap Challenge                      | Indicates if the Challenge Handshake Authentication Protocol challenge sent by the network access server to a PPP CHAP user, is enabled.        |  |  |
| Nas Port Type                       | NAS-Port-Type (RADIUS IETF attribute 61) indicates the type of physical port the network access server (NAS) is using to authenticate the user. |  |  |
| NAS Port ID                         | NAS-Port-ID (RADIUS IEFT attribute 87) contains a text string that identifies the NAS port that is authenticating the user.                     |  |  |
| User Name                           | Indicates enabled status for - name of the user being authenticated by the RADIUS server.                                                       |  |  |
| 3GPP PDP Type                       | Indicates whether RADIUS authentication attribute for 3GPP PDP type is enabled.                                                                 |  |  |
| 3GPP CG Address                     | Indicates whether RADIUS authentication attribute for 3GPP CG address is enabled.                                                               |  |  |
| 3GPP GPRS QoS<br>Negotiated Profile | Indicates whether RADIUS authentication attribute for 3GPP GPRS QoS negotiated profile is enabled.                                              |  |  |
| 3GPP SGSN Address                   | Indicates whether RADIUS authentication attribute for 3GPP SGSN address is enabled.                                                             |  |  |

Table 15-16 RADIUS Authentication Attributes Configuration details

| Field Name                        | Description                                                                                      |  |  |
|-----------------------------------|--------------------------------------------------------------------------------------------------|--|--|
| 3GPP GGSN Address                 | Indicates whether RADIUS authentication attribute for 3GPP GGSN address is enabled.              |  |  |
| 3GPP GGSN MCC<br>MNC              | Indicates whether RADIUS authentication attribute for 3GPP GGSN MCC MNC is enabled.              |  |  |
| 3GPP IMSI MCC MNC                 | Indicates whether RADIUS authentication attribute for 3GPP select mode is enabled.               |  |  |
| 3GPP Select Mode                  | Indicates whether RADIUS authentication attribute for 3GPP NSAPI is enabled.                     |  |  |
| 3GPP NSAPI                        | Indicates whether RADIUS authentication attribute for 3GPP NSAPI is enabled.                     |  |  |
| 3GPP SGSN MCC<br>MNC              | Indicates whether RADIUS authentication attribute for 3GPP SGSN MCC MNC is enabled.              |  |  |
| 3GPP Charging Characteristics     | Indicates whether RADIUS authentication attribute for 3GPP charging characteristics is enabled.  |  |  |
| 3GPP Rat Type                     | Indicates whether RADIUS authentication attribute for 3GPP RAT type is enabled.                  |  |  |
| 3GPP IMEISV                       | Indicates whether RADIUS authentication attribute for 3GPP imeisv is enabled.                    |  |  |
| 3GPP MS Timezone                  | Indicates whether RADIUS authentication attribute for 3GPP ms timezone is enabled.               |  |  |
| 3GPP User Location<br>Information | Indicates whether RADIUS authentication attribute for 3GPP user location information is enabled. |  |  |

### Viewing the Radius Authentication Configuration Details for an AAA Group

To view the radius authentication configuration details for an AAA group:

- **Step 1** Right-click on the required device and choose the **Inventory** option.
- Step 2 In the Inventory window, choose Logical Inventory > Context > AAA > AAA Groups > AAA Group > Radius Configuration > Authentication Configuration. The authentication configuration details are displayed in the content pane.

Table 15-17 describes the radius authentication configuration details.

Table 15-17 Radius Authentication Configuration

| Field Name                                 | Description                                                                                                    |  |  |
|--------------------------------------------|----------------------------------------------------------------------------------------------------|--|--|
| Server Selection<br>Algorithm              | The algorithm to select the RADIUS accounting server(s) to which accounting data must be sent. Values are:                                                         |  |  |
|                                            | • first-server                                                                                                    |  |  |
|                                            | • round-robin                                                                                                    |  |  |
| Server Deadtime                            | The time period after which the status of the authentication server must be changed from Down to Active.                                                           |  |  |
| Maximum Outstanding<br>Messages            | The maximum number of outstanding messages that can be queued with the AAA manager.                                                                                |  |  |
| Authentication<br>Maximum Retries          | The maximum number of attempts with the AAA server, before it is declared Not Responding and the detected dead server's consecutive failures count is incremented. |  |  |
| Authentication<br>Maximum<br>Transmissions | The maximum number of transmissions attempted for a RADIUS authentication message, before it is declared FAILED.                                                   |  |  |
| Authentication<br>Response Timeout         | The time period to wait for a response from the RADIUS server, before resending the message. This value is displayed in seconds.                                   |  |  |
| APN To Be Included                         | The APN associated with the RADIUS authentication.                                                                                                    |  |  |
| Authenticate Null User<br>Name             | Indicates whether the authentication of user names that are blank or empty is enabled.                                                                             |  |  |
| Modify NAS IP                              | Indicates whether the RADIUS authentication is attempted after NAS IP is modified.                                                                                 |  |  |
| Probe Interval                             | The time interval (in seconds) before sending another probe authentication request to a RADIUS server.                                                             |  |  |
| Probe Timeout                              | The time period (in seconds) to wait for a response from a RADIUS server before resending the authentication probe.                                                |  |  |
| Probe Maximum<br>Retries                   | The number of retries for RADIUS authentication probe response before the authentication is declared as failed.                                                    |  |  |

#### **Viewing the Charging Configuration Details for an AAA Group**

To view the radius charging configuration details for an AAA group:

- **Step 1** Right-click on the required device and choose the **Inventory** option.
- Step 2 In the Inventory window, choose Logical Inventory > AAA > AAA Groups > AAA Group > Radius Configuration > Charging Configuration. The charging configuration details are displayed in the content pane.

Table 15-18 describes the charging configuration details.

Table 15-18 Radius Charging Configuration

| Field Name                                   | Description                                                                                                    |  |  |
|----------------------------------------------|----------------------------------------------------------------------------------------------------|--|--|
| Authentication Server<br>Selection Algorithm | The algorithm to select the RADIUS server(s) for active charging service to ensure proper load distribution amongst the available servers used for authentication requests. Value could be one of the following: |  |  |
|                                              | • first-server                                                                                                    |  |  |
|                                              | • round-robin                                                                                                    |  |  |
| Accounting Server<br>Selection Algorithm     | The algorithm to select the RADIUS server(s) for active charging service to ensure proper load distribution amongst the available servers for accounting requests. Value could be one of the following:          |  |  |
|                                              | first-n n Default                                                                                                    |  |  |
|                                              | first-server                                                                                                    |  |  |
|                                              | • round-robin                                                                                                    |  |  |
| Server Deadtime                              | The time period after which the status of the RADIUS server must be changed from Down to Active.                                                                                                    |  |  |
| Maximum Outstanding<br>Messages              | The maximum number of outstanding messages that can be queued with the AAA manager.                                                                                                    |  |  |
| Maximum Retries                              | The maximum number of attempts with the AAA server, before it is declared Not Responding and the detected dead server's consecutive failures count is incremented.                                               |  |  |
| Response Timeout                             | The maximum number of retransmissions for RADIUS authentication requests.                                                                                                    |  |  |
| Detect Dead Server<br>Consecutive Retries    | The number of consecutive failures for an AAA manager, before the status of an charging server is changed from Active to Down.                                                                                   |  |  |

### **Viewing the Charging Trigger Configuration Details for an AAA Group**

To view the radius charging trigger configuration details for an AAA group:

- **Step 1** Right-click on the required device and choose the **Inventory** option.
- Step 2 In the Inventory window, choose Logical Inventory > Context > AAA > AAA Groups > AAA Group > Radius Configuration > Charging Trigger. The charging configuration details are displayed in the content pane.

Table 15-19 describes the charging trigger configuration details.

Table 15-19 Radius Charging Triggers Configuration

| Field Name                          | Description                                                                       |  |  |
|-------------------------------------|-----------------------------------------------------------------------------------|--|--|
| Serving Node Change                 | Indicates whether RADIUS trigger for serving node is enabled.                     |  |  |
| Radio Access<br>Technology Change   | Indicates whether RADIUS trigger for radio access technology change is enabled.   |  |  |
| User Location<br>Information Change | Indicates whether RADIUS trigger for user location information change is enabled. |  |  |
| Routing Area<br>Information Change  | Indicates whether RADIUS trigger for routing area information change is enabled.  |  |  |
| Quality of Service<br>Change        | Indicates whether RADIUS trigger for quality of service change is enabled.        |  |  |
| Mobile Station<br>Timezone Change   | Indicates whether RADIUS trigger for mobile station time zone change is enabled.  |  |  |

### **Viewing TACACS+ Group Configuration Details for an AAA Group**

To view the TACACS+ group configuration details for a AAA group:

- **Step 1** Right-click on the required device and choose the **Inventory** option.
- Step 2 In the Inventory window, choose Logical Inventory > AAA > AAA Groups. The configuration details are displayed on the content pane. (The attributes that are displayed depend on the device type.)
- Step 3 Expand a specific TACACS+ Group node and then choose TACACS+ Configuration under a specific AAA group node.

Table 15-20 describes the TACACS+ group configuration details and its associated TACACS+ Servers details.

Table 15-20 TACACS+ group Configuration

| Field Name                           | Description                                                                                            |  |  |
|--------------------------------------|----------------------------------------------------------------------------------------------------|--|--|
| Group Name                           | The AAA group name.                                                                                    |  |  |
| Group Type                           | The AAA group type.                                                                                    |  |  |
| Source Interface                     | Specifies that the IP address of this specified interface is used for all outgoing TACACS+ packets.    |  |  |
| VRF                                  | The VRF used in this TACACS+ server group.                                                             |  |  |
| Acknowledge<br>Broadcast Accounting  | Specifies if accounting information can be broadcast to one or more AAA servers simultaneously.        |  |  |
| Cache Expiry Time                    | Specifies the length of time, in hours, for a cache database profile entry to expire.                  |  |  |
| Cache Expiry Rule                    | Specifies how the expired cached database profile entries in this TACACS+ server group are to be used: |  |  |
|                                      | Enforce—Indicates not to use expired entries.                                                          |  |  |
|                                      | • Failover—Indicates to use an expired entry if all other methods fail.                                |  |  |
| Cache Authentication<br>Profile Name | The name of the cache authentication profile used in this TACACS+ server group.                        |  |  |
| Cache Authorization<br>Profile Name  | The name of the cache authorization profile used in this TACACS+ server group.                         |  |  |
| Associated TACACS+                   | Servers                                                                                                |  |  |
| Server Address                       | The IP address or hostname of the TACACS+ server.                                                      |  |  |
| Port                                 | The TCP port used to communicate with the TACACS+ server.                                              |  |  |
| Server Name                          | The name of the associated TACACS+ Server.                                                             |  |  |
| Status                               | Specifies the operational state of the interface with the TACACS+ server.                              |  |  |

# **Configuring AAA Groups**

The following commands can be launched from the inventory by right-clicking and AAA group and choosing **Commands** > **Configuration**. Your permissions determine whether you can run these commands (see Permissions for Vision Client NE-Related Operations, page B-4). To find out if a device supports these commands, see the *Cisco Prime Network 4.3.2 Supported Cisco VNEs*.

| Command                                  | Navigation                                                                                                    | Description                                                      |
|------------------------------------------|----------------------------------------------------------------------------------------------------|------------------------------------------------------------------|
| Create Diameter<br>Accounting Server     | Right-click the AA group > Commands > group dialog box, select                                                                          | Use this command to create a new diameter accounting server.     |
|                                          | a group name and then<br>choose Commands ><br>Configuration > Create<br>Diameter Accounting<br>Server                                   |                                                                  |
| Create Diameter<br>Authentication Server | Right-click the AA group > Commands >                                                                                                   | Use this command to create a new diameter authentication server. |
|                                          | group dialog box, select<br>a group name and then<br>choose Commands ><br>Configuration > Create<br>Diameter<br>Authentication Server   |                                                                  |
| Delete AAA Group                         | Right-click the AA group > Commands > group dialog box, select a group name and then choose Commands > Configuration > Delete AAA Group | Use this command to delete an AAA group.                         |
| Modify AAA Group                         | Right-click the AA group > Commands > group dialog box, select a group name and then choose Commands > Configuration > Modify AAA Group | Use this command to modify the attributes of an AAA group.       |
|                                          |                                                                                                    |                                                                  |